## Secure Payment Systems **Secure Payment Systems Omni / Vx ELECTRONIC RETAIL PAYDAY EXPRESS INSTRUCTIONS**

#### **FIRST: After filling out the Retail Payday Agreement form with the consumer, call Customer Service to obtain the Voice Authorization. Voice Authorization MUST be received prior to running the transactions through the terminal. Please run the transaction through the terminal before the consumer leaves, to avoid possible processing difficulties.**

#### **A. Performing a Sale Transaction**

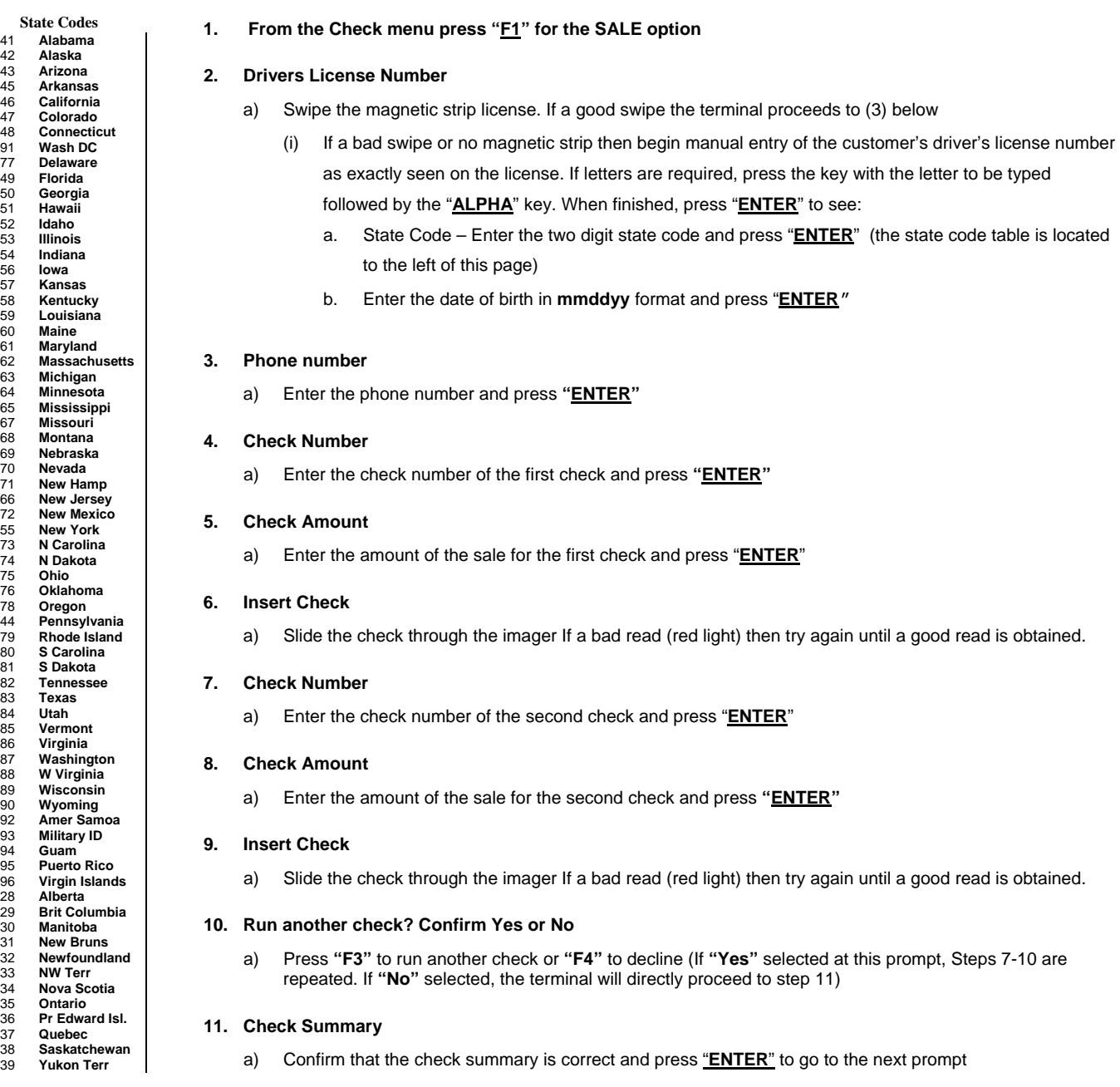

#### **12. Confirm Details? Confirm Yes or No**

a) Confirm that all details are correct and press "**ENTER**"

#### **13. Insert Payday Agreement**

- a) Slide the payday agreement through the imager or check reader
	- i If a bad read (red light) then try again until a good read is obtained. If incorrect payday agreement scanned then the terminal will prompt to reinsert it until the correct agreement is scanned. Running only the top copy sometimes has more success.

# Secure Payment Systems **Secure Payment Systems Omni / Vx ELECTRONIC RETAIL PAYDAY EXPRESS INSTRUCTIONS**

## **14. Terminal Begins Dialing Sequence (Dial Primary, Connecting, Receiving etc.)**

a) The terminal displays: **"CHECKS PROCESSED"** and will finish printing the authorization receipt after which it will prompt for the customer copy

### **B. Miscellaneous Administrative Issues**

- 1. Reprint Last Receipt (in case there was a printer problem)
	- a) From the check menu, press "**F2**" for Reprint Last to reprint the last transaction
	- b) If the terminal displays: "**Call Ctr NN**" (where NN = a two digit number) immediately call the SPS voice authorization center for operator approval.
- 2. If the terminal displays an error response such as: "**Micr/Chk # Error**" or "**DL Error**", "**DOB Error**", "**Phone # Error**", or "**State Code Error**" rerun the transaction from the beginning

#### **C. SPS Batch Close**

1. From the Check menu, press "**F3**" for Batch Close and "**F3**" to confirm Batch Close.

#### **D. Printing a Batch Summary Report and Host Detail Report**

- 1. From the Check menu, press the purple key corresponding to **"MORE"** option to go to the next screen. Press "**F1**" for Reports, then "**F1**" for Batch Summary and type in the required date in **mmddyy** format (or press "**ENTER**" to print from the current, open batch)
- 2. From the Check menu, press the purple key corresponding to **"MORE"** option to go to the next screen. Press "**F1**" for Reports, then "**F2**" for Host Detail Report and type in the required date in **mmddyy** format (or press "**ENTER**" to print from the current, open batch)
- **E. Automatic Image transmission --- The terminal automatically causes images to be transmitted at the time specified by the auto upload. Please call the SPS Customer Service line if image uploads are unsuccessful.**

#### **F. Manual Image Transmission (in case of failed automatic transmission – if using an imager)**

1. From the check menu press "**F4**" key for Scanner and press "**F1**" for Upload Images, and **"F3"** again to confirm

#### **G. To Set the Date and Time**

1. Press "**F2**" and "**F4**" simultaneously to enter System Mode. Type the password (1 ALPHA ALPHA 66831) and press "**ENTER**" From the menu select "**F3**" (CLOCK) and type in the current date or press the purple key to scroll down and enter the current time (in military format) Press "**ENTER**" when finished. To exit System Mode select "**F4**" to restart

## **Cable Requirements:**

Supported imagers;

RDM EC5000 series Cable Part Number: 07041-00 REV-A RDM EC6000 series Cable Part Number: 07041-00 REV-A

**PLEASE NOTE:** Payday transactions are generally representative of significantly higher than normal risk, and while the billing % rate may be high, it does not compensate nor account for approving every consumer attempting to use this service. As a result, you should expect that a number of transactions may be declined, determined individually on a case by case basis surrounding each consumer that shops in your establishment. In many cases we may be utilizing a credit report to augment other of our internal databases to ensure that your customer has the capacity to repay the transactions that are contemplated, and is not seriously in debt and past due as a result of a host of other business entities or tax authorities.